## **2. Cloudy – formuláre – Vyhodnotenie dotazníka z cloudového prostredia**

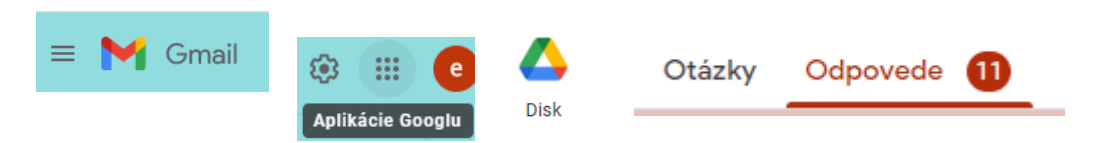

- 1. Otvorte si svoj vytvorený Formulár Google
- 2. Pozrite sa na odpovede. Mnohé z nich sú spracované do grafu.

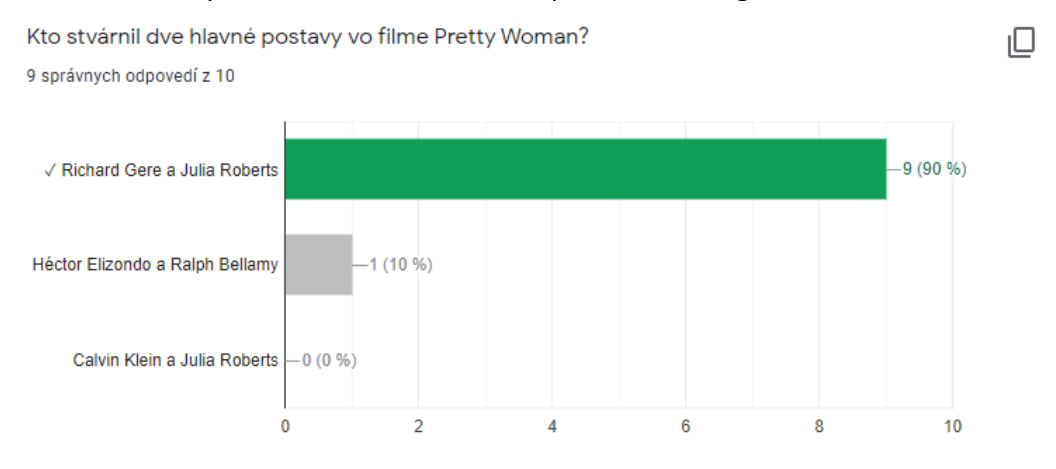

Ak je tento graf jasný, môžete ho použiť vo svojej práci (SOČ).

- a. Úloha. Otvorte si prázdny textový dokument, uložte ho ako *priezvisko\_formular.docx.*
- b. Skopírujte graf, vložte popisky na označenie grafu a otázku.
- c. Odpoveď (čo ste zistili, čo ste predpokladali) vyhodnoťte. Napr*. Vo štvrtej otázke som chcela zistiť, či moji rovesníci venujú pozornosť nie len režisérom filmu, autorom hudby, ale aj hereckému obsadeniu vo filme. Z desiatich respondentov správne odpovedalo 9 respondentov a v porovnaní s určením režiséra filmu či autora hudby bol tento počet správnych odpovedí najvyšší, čo znamená, že tak, ako som predpokladala, respondenti venujú najviac pozornosti hereckému obsadeniu, a veľmi si nevšímajú scenáristov, režisérov a autorov hudby. Moja hypotéza sa tým potvrdila.*
- d. Takto spracujte dve odpovede z vášho dotazníka, na záver vytvorte automatický zoznam grafov.
- 3. Vy si viete ale vytvoriť aj vlastný graf z tabuľky, v ktorej sú zaznamenané všetky odpovede a ktorá sa automaticky vytvorí na cloude ak kliknete na ikonku Tabuľky a potvrdíte voľbu Vytvoriťi

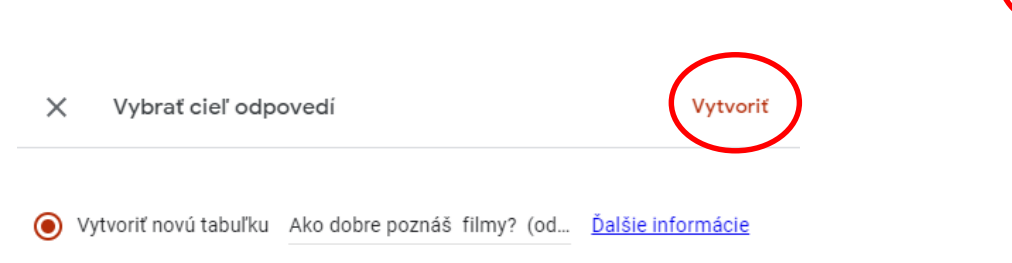

◯ Vybrať existujúcu tabuľku

Je umenie položiť správne otázky. Ak ich budete správne formulovať, výsledky budú jasné a ľahko vyhodnotiteľné  $\odot$ .

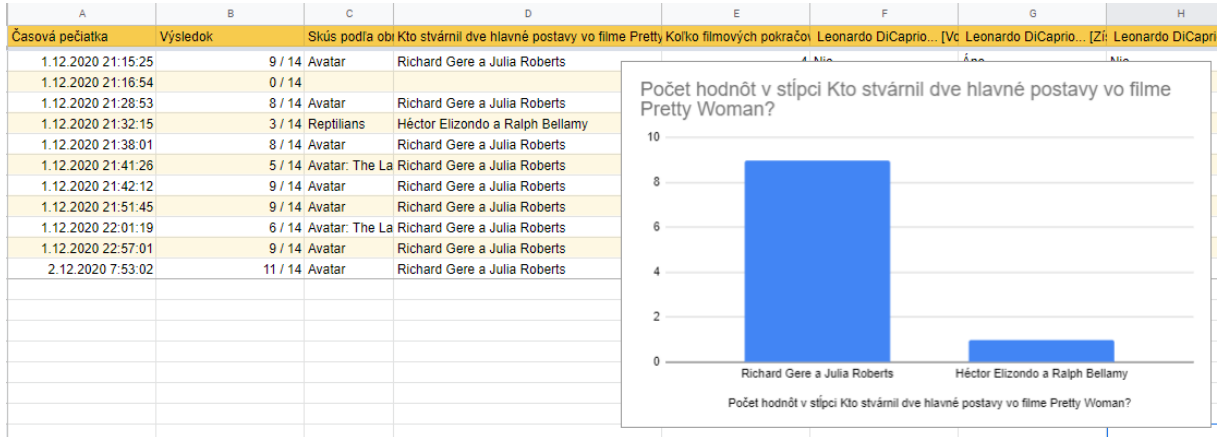

- e. Úloha. Z vašej tabuľky vytvorte na cloude graf na niektorú otázku, preskúmajte aké možnosti ponúka aplikácia Tabuľky na cloude. Vytvorený graf upravte tak, ako sme sa ti učili: názov grafu, popíšte osi x a y, farba, hodnoty. Graf skopírujte do vytvoreného dokumentu *priezvisko\_formulár.docx.* Danú otázku vyhodnoťte tak, ako v predchádzajúcej úlohe c).
- f. Vyberte si ešte jednu otázku, z tabuľky vytvorte graf, upravte, skopírujte, vložte popisky na označenie grafu a otázku, ktorú ste použili vyhodnoťte odpoveď.
- g. Zaktualizujte automatický zoznam grafov.
- 4. Vypracovaný dokument *priezvisko\_formulár.docx* so štyrmi grafmi, vyhodnotením odpovedí a zoznamom grafov mi pošlite emailom

Ak k tejto úlohe pristúpite seriózne, uľahčíte si prácu na SOČ  $\odot$